# **Regeln mit der Auswertungsposition "Vor dem Speichern (nach einer Neuanlage, Änderung oder beim Import)"**

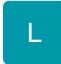

Mit Hilfe dieser Regel-Auswertungsposition haben Sie die Möglichkeit beliebige Felder eines Datensatzes wie z.B. die Auftragsnummer (im Vorgang oder der Adresse) vor dem Speichern (bei der Neuanlage, beim Ändern über einen Import) mit einer Pflichteingabe zu belegen.

Über die Schaltfläche: PARAMETER wählen Sie im Bereich für den die Regel gelten soll den Eintrag "Regeln" (sofern dort die Auswertungsposition "Vor dem Speichern ..." zur Verfügung steht).

Mit der Schaltfläche: NEU erstellen Sie eine neue Regel.

Beispiel:

Um im Vorgang das Feld Auftragsnummer darauf zu überprüfen, ob es leer ist, definieren Sie eine Bedingung über eine Formel.

Als Formel der Bedingung geben Sie ein: «Vog.AuftrNr»='' (doppelte Hochkommata)

Über den Feldeditor lassen sich andere Felder auswählen und Sie können andere Bedingungen definieren.

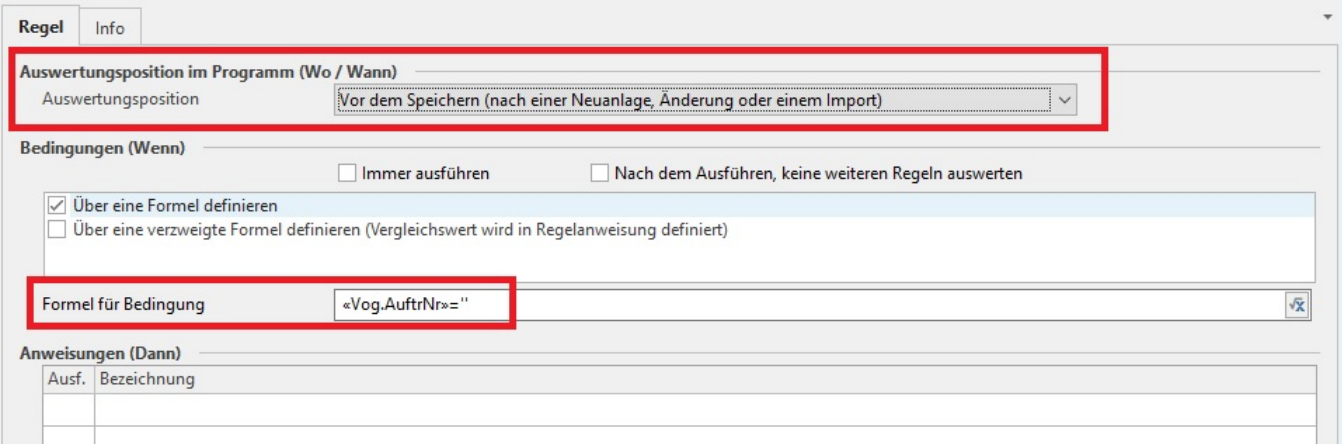

Im Bereich ANWEISUNGEN wählen Sie ebenfalls NEU und erstellen einen neuen Regelanweisungs-Datensatz.

Die Regelanweisungen werden immer in der Reihenfolge der Darstellung in der Tabelle abgearbeitet.

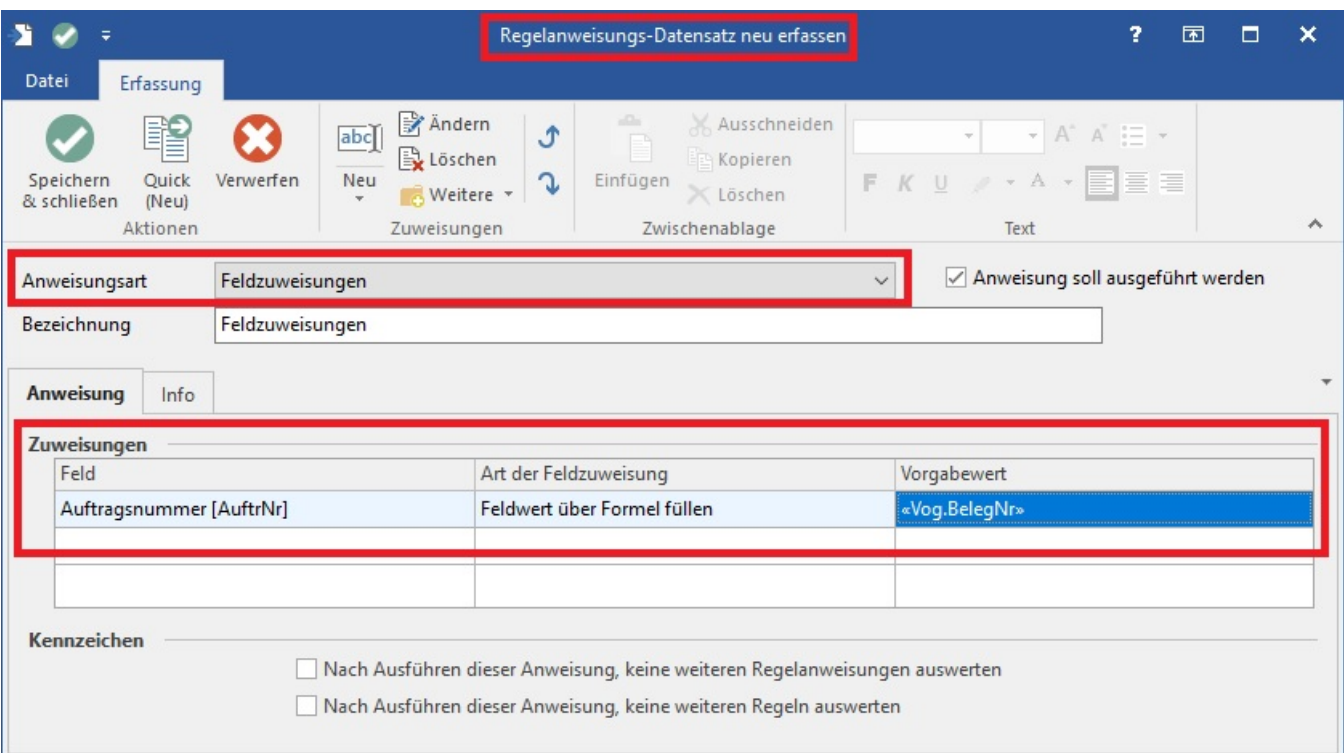

## **Anweisungsart**

Je nach Bereich, für den die Anweisung vorgesehen ist, können Sie auswählen, was von dieser Regel beeinflusst wird. Somit steht Ihnen für diese Art der Regel die Regelanweisungsart "Feldzuweisung" zur Verfügung.

#### **Anweisung/Zuweisungen**

In der Spalte Feld, wird das Feld ausgewählt, welches gefüllt/geprüft werden soll - z.B. Auftragsnummer [AuftrNr]

In der Spalte Art der Feldzuweisung, können Sie zwischen drei Möglichkeiten wählen:

"Feldwert löschen": der Inhalt des Feldes wird gelöscht

"Feldwert mit Vorgabewert füllen": der Inhalt wird mit dem Vorgabewert überschrieben

"Feldwert über Formel füllen": der Inhalt wird über eine Formel überschrieben

In der Spalte Vorgabewert, kann jetzt je nach Auswahl im Feld "Art der Feldzuweisung" folgendes hinterlegt werden:

"Feldwert löschen" -> Vorgabewert kann nicht gefüllt werden.

"Feldwert mit Vorgabewert füllen" -> der Vorgabewert kann mit der manuellen Hinterlegung gefüllt werden.

"Feldwert über Formel füllen" -> der Vorgabewert kann mit einem Feld im Feldeditor vorbelegt werden.

### **Beispiel 1: Zuweisen des Nach-Lager der Vorgangsposition:**

Sie können mit Hilfe dieser Regel erreichen, dass das Nach-Lager der Vorgangsposition automatisch gesetzt wird - und zwar in Abhängig von der von Ihnen gewählten Bedingung.

Möchten Sie z. B. die Artikel einer bestimmten Warengruppe immer in ein Kundenlager buchen anstatt in das vorgegebene Lager "Verkauf", so gehen Sie wie folgt vor:

Hinterlegen Sie in den Regeln für Vorgangspositionen eine Regel mit der Auswertungsposition "Vor dem Speichern nach einer Neuanlage oder Änderung (über das Erfassungsformular)".

Als Formel für die Bedingung hinterlegen Sie den folgenden Ausdruck, um zu erreichen, dass die Regel nur für Artikel aus der Warengruppe 800 angewendet wird:

## «VPo.Art.WgrNr»='800'

Wählen Sie als Anweisungsart Feldzuweisung.

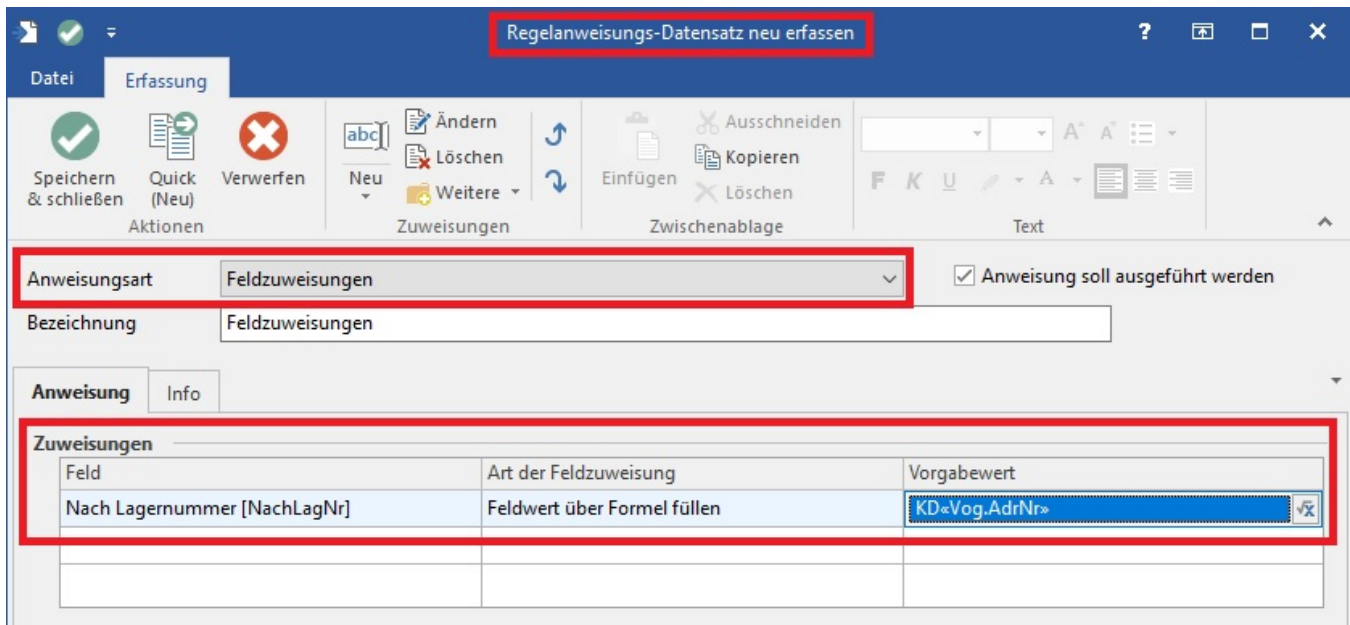

In das Feld "Nach Lagernummer" der Vorgangsposition können Sie mit Hilfe der Feldzuweisung "Feldwert über Formel füllen" den folgenden Vorgabewert füllen:

## KD«Vog.AdrNr»

Dadurch wird als Nach-Lager ein Kundenlager für die Adressnummer des Vorgangs angelegt und verwendet.

#### **Beispiel 2: Berechnen des Einzelgewichtes einer Vorgangsposition:**

In diesem Beispiel gehen wir davon aus, dass in den Stammdaten des Artikels die Selektionsfelder Netto-Gewicht und Verpackung angelegt sind.

Hinterlegen Sie in den Regeln für Vorgangspositionen eine Regel mit der Auswertungsposition "Vor dem Speichern nach einer Neuanlage oder Änderung (über das Erfassungsformular)".

#### Wählen Sie als Anweisungsart Feldzuweisung.

In das Feld Einzelgewicht der Vorgangsposition können Sie mit Hilfe der Feldzuweisung "Feldwert über Formel füllen" den folgenden Vorgabewert füllen:

\$Calc(«VPo.Art.Sel1»+«VPo.Art.Sel2»)

Dadurch werden die beiden Inhalte der Selektionsfelder addiert und in das Einzelgewicht der Vorgangsposition eingetragen.

#### Wenn Sie stattdessen

\$Calc(«VPo.Art.Sel1»+\$Calc(«VPo.Art.Sel2»/«VPo.Mge» ))

als Vorgabewert hinterlegen, so wird die Verpackung nur anteilig berechnet. Dabei gehen wir davon aus, dass im Selektionsfeld 1 das Netto-Gewicht des Artikels hinterlegt ist und im Selektionsfeld 2 das Gewicht der Verpackung. Bei der Angabe des Verpackungsgewichtes gehen wir in diesem Beispiel davon aus, dass mehrere Artikel in einer Verpackung (Karton) gepackt werden können, weshalb sich das Verpackungsgewicht mit steigender Stückzahl nicht wesentlich verändert. Daher wird in der vorgenannten Verpackung das Gewicht (Selektionsfeld 2) noch einmal durch die Menge geteilt.

Um alternativ auch das Gewicht aus dem üblicherweise im Programm dafür vorgesehenen Feld in die Vorgangsposition übernehmen zu können, müssen Sie im Regeldatensatz mit einer entsprechenden Formel eine Bedingung definieren. Andernfalls wird die Anweisung immer ausgeführt und das Gewicht der Vorgangsposition wird immer überschrieben.